## **SONY**

# Snabbstartguide

## Sätt på högtalaren

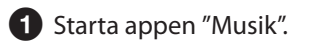

**⊘** Knacka på **Q** och välj [SA-NS510].

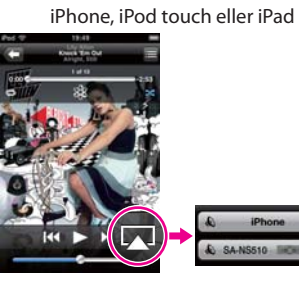

#### **Om du använder iTunes**

**O** Starta "iTunes".

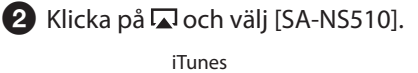

 $\boxed{5}$ My Computer & SA-NS510 IDIOIO Multiple Speakers.

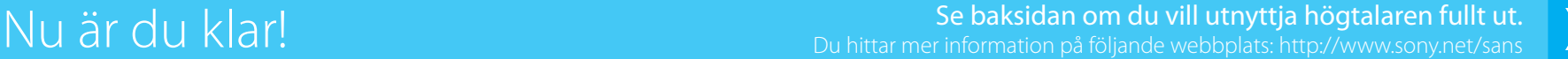

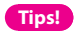

**Tips!** Om du gör inställningarna via anslutningspunkt med knappen WPS hittar du information i den medföljande bruksanvisningen.

 Hämta programmet "Network Audio Remote" och starta det.

> Hämta det kostnadsfria programmet här: För iPhone/ iPod touch/iPad För Android-enheter

**D** Available on the

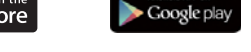

Välj önskad musikström från Internet.

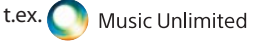

[Music Services] (Musiktjänster) – [Music Unlimited] – [Genre]

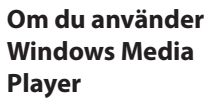

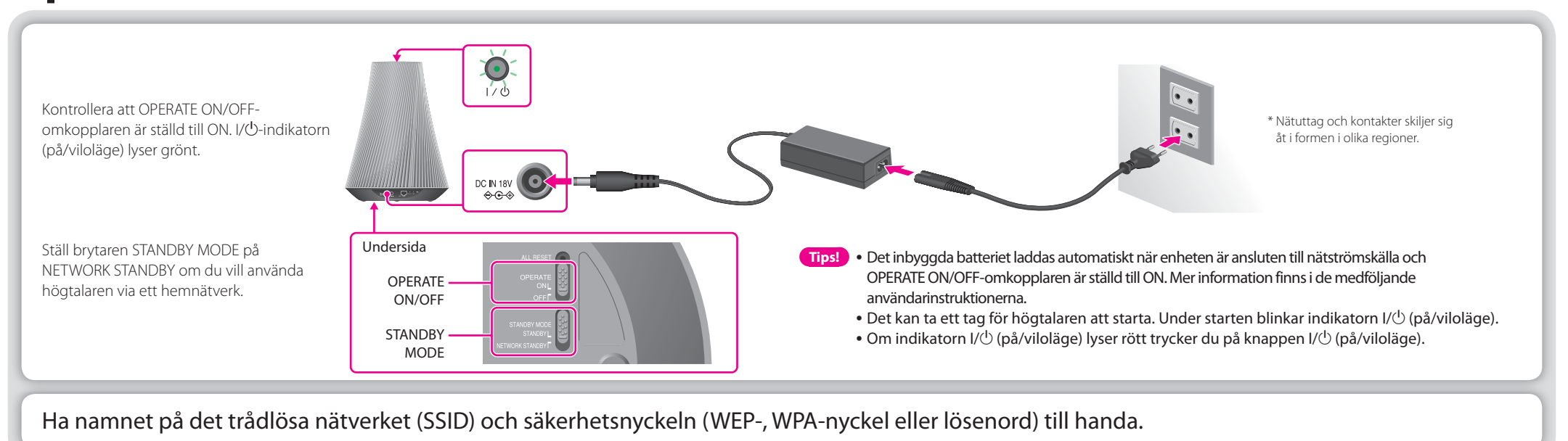

### Installera högtalaren (trådlös nätverksanslutning)

Se "Lyssna på ljudinnehåll via hemnätverket" i den medföljande bruksanvisningen.

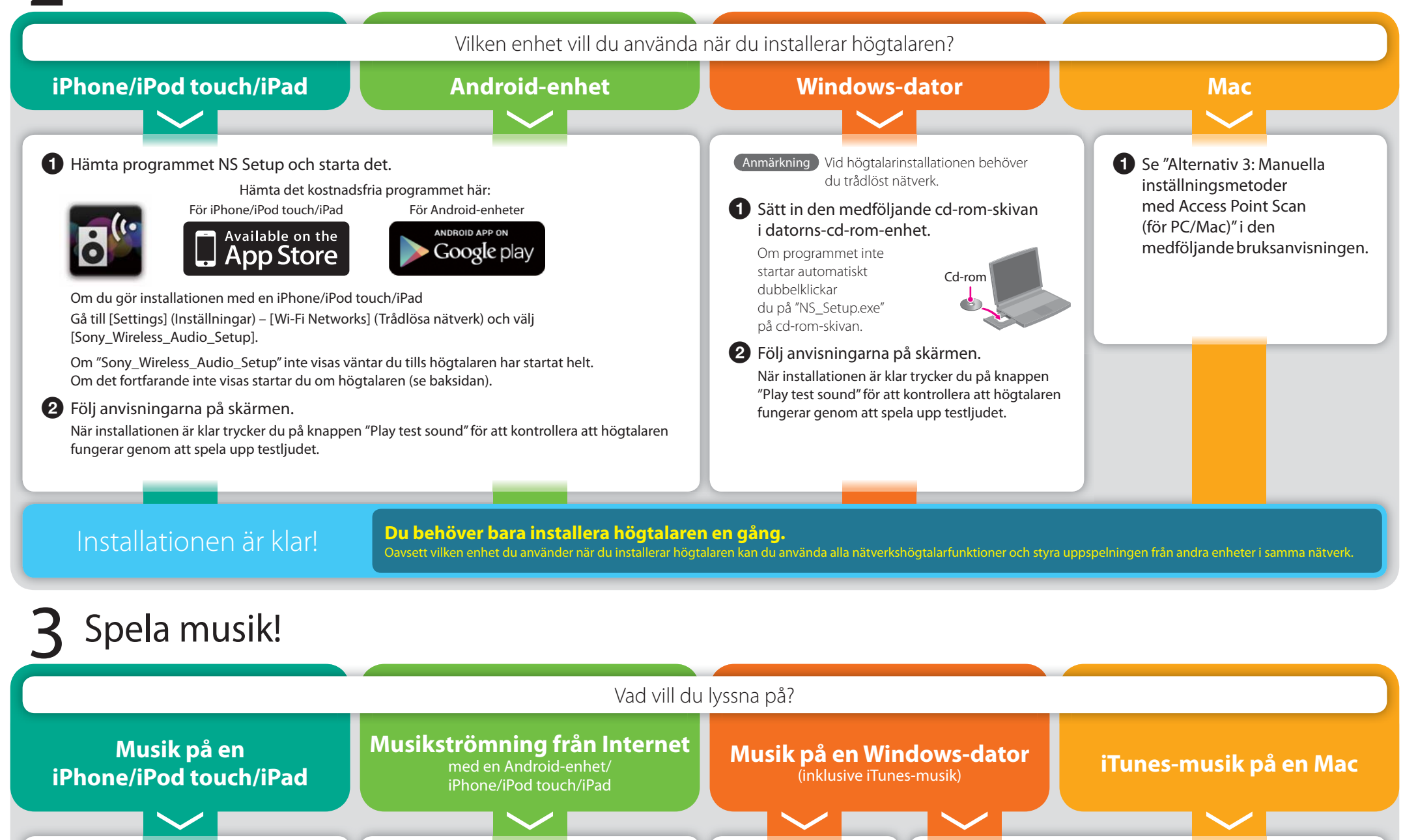

**en sekund:** Trådlös anslutning påbörjas

**sekund:** Trådbunden anslutning påbörjas

**gånger på en sekund:** Ett fel har uppstått med det trådlösa WPS-nätverket

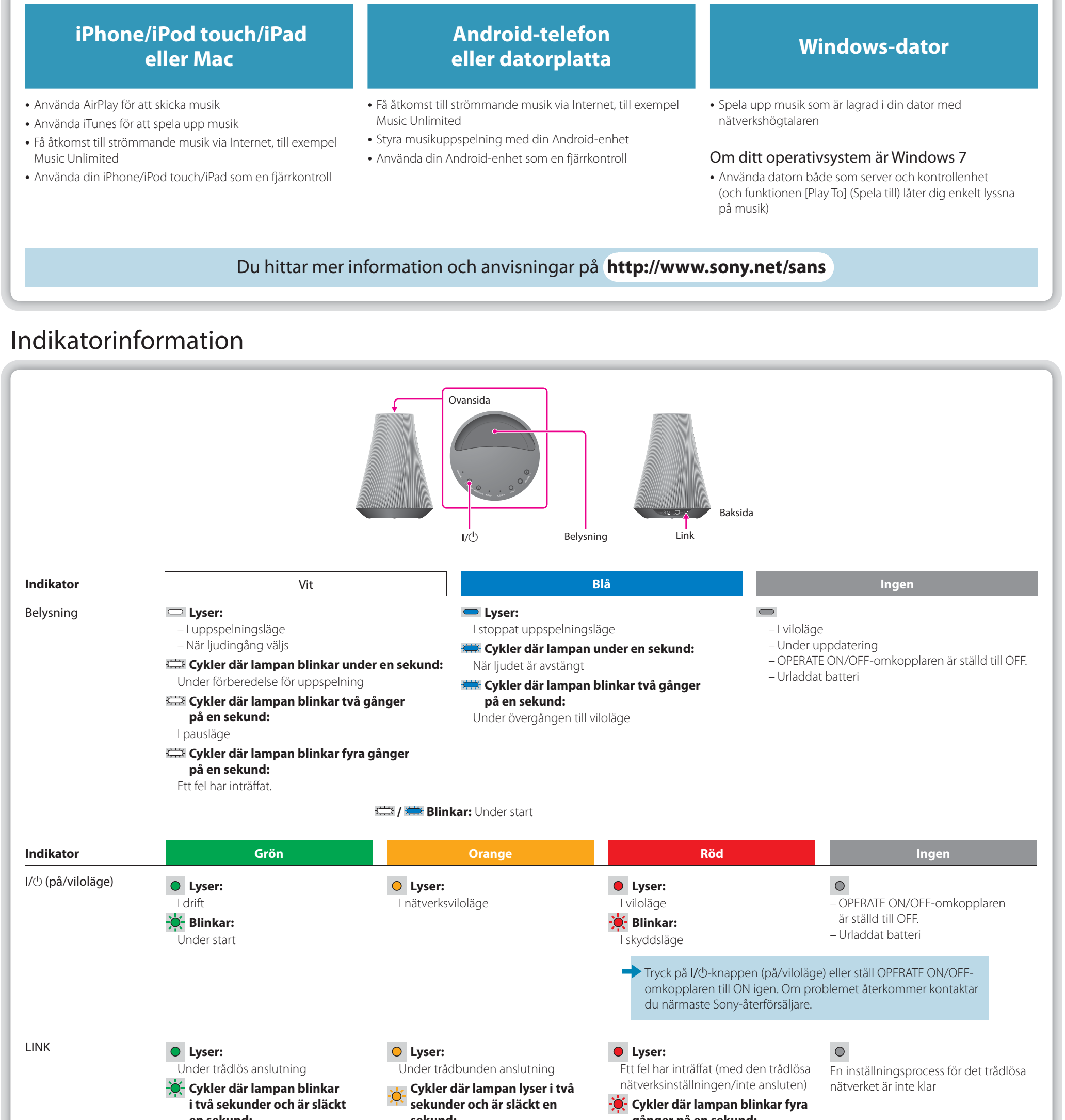

### Vad du kan göra med din enhet och denna nätverkshögtalare

Du kan installera nätverkshögtalaren med någon av följande enheter:

#### **Så här uppdaterar du programvaran**

När en ny uppdatering blir tillgänglig lyser indikatorn UPDATE i grönt när enheten är ansluten till Internet. Tryck in och håll knappen UPDATE intryckt tills lampan slocknar.

#### **Så här återställer du högtalaren**

Tidigare registrerade inställningar eller information kan återställas. Tryck på knappen ALL RESET längst ned på enheten med ett spetsigt objekt (till exempel en knappnål) tills alla indikatorer lyser.

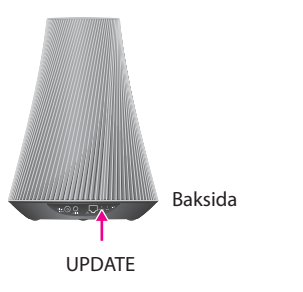

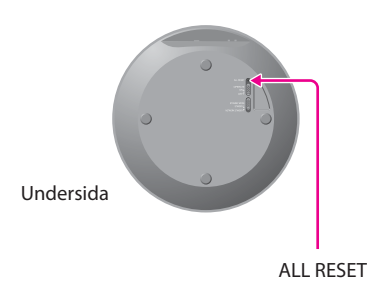

AirPlay, AirPlay-logotypen, iPhone, iPod touch och iTunes är varumärken som tillhör Apple Inc., registrerat i USA och andra länder. iPad är ett varumärke som tillhör Apple Inc.